# **1PATTERN GENERATOR**

# **PG-H1**

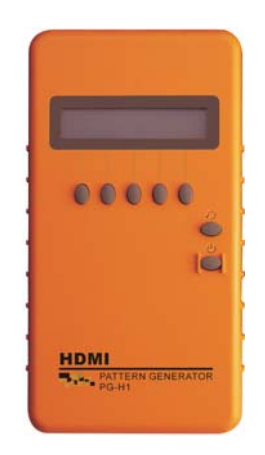

**USER MANUAL V.2011PGH101.00**

# **Copyright and Trademarks:**

All rights reserved by C&C TECHNIC TAIWAN CO., LTD. No part of this document may be reproduced in any form or by any means without written permission from the product manufacturer. Changes are periodically made to the information in this document. They will be incorporated in subsequent editions. The product manufacturer may make improvements and /or changes in the product described in this document at any time.

All the registered trademarks referred to this manual are belonging to their respective companies.

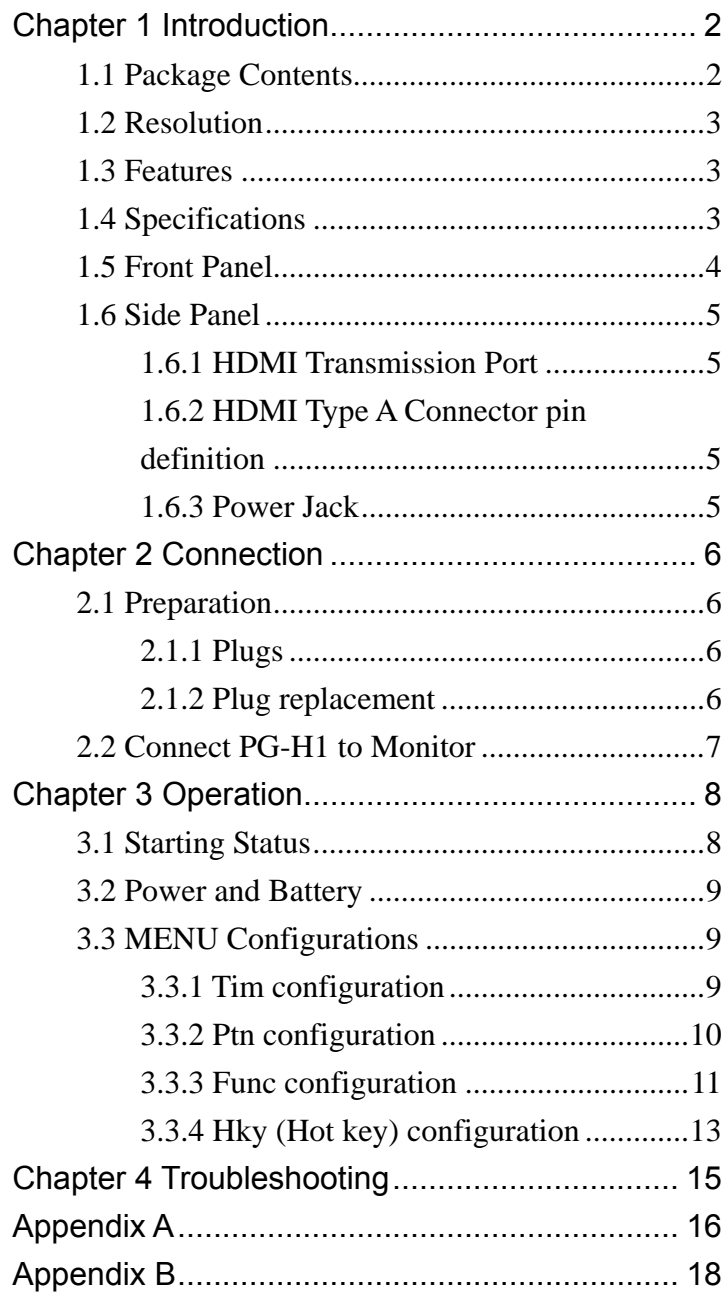

 $\overline{1}$ 

# **Chapter 1 Introduction**

PG-H1 is a test pattern generator designed to be a useful tool for the new generation of digital video/monitor products. PG-H1 supports up 27 resolutions and 34 patterns for you to test and calibrate a digital video/monitor. Further, it also can improve the quality of digital video/monitor with side by side comparisons. Through the friendly interface and smart design, not only you can easy to use the PG-H1 but also you can reduce your test expenditure.

# **A**Caution

To avoid and minimize the risk of damage to PG-H1, please pay attention to the safety instructions even though the PG-H1 had been tested for conformance to safety requirements and certified for international using.

- Follow all instructions marked on the device during using.
- Do not attempt to maintain the device by yourself, any faults, please contact your vendor.
- Provide proper ventilation and air circulation and do not use near water.
- It is better to keep it in a dry environment.
- Only using the power adapter and connection cables that are supported with the device.
- After purchasing and before using the PG-H1 first time, please charge it continuously for more than 16 hours.
- It is better to charge the battery when the battery power indicator becomes low.
- The PG-H1 will save the last setting values automatically.
- Do not use liquid or aerosol cleaners to clean the device.
- Always unplug the power to the device before cleaning.

### **1.1 Package Contents**

- 1 HDMI pattern generator PG-H1
- 1 power adapter DC 12V, 4 replaceable plugs (for USA, UK, Europe and Australia DC plugs.)
- 1 user manual
- 1 HDMI 1.2M cable

All packages have been checked carefully for their completeness and functionality before shipped. Please contact with your vendor if any items listed as above are missed or damaged.

# **1.2 Resolution**

- Use for test and calibrate a HDTV monitor.
- Use for test and calibrate HDMI image input devices.
- Use for test and maintain studio equipment as monitors, cabling and recording equipment.
- Use for test the arrangement of the circuit layout during the process of construction.

### **1.3 Features**

- **Intelligent functionality.**
- HDMI & HDCP & DVI compliant.
- Support total 48 timings. (up to UXGA/1080P).
- Cost-down.
- **Single interface easy to use.**
- Portable design, working time up to  $6\negthinspace\negthinspace\negthinspace 6\negthinspace\negthinspace\negthinspace 6$  hours by inside Re-chargeable battery.
- Auto Power-off on battery mode.
- **Provide total 36 patterns, Include: Color bar, Gray, Grid,** Block…
- By 16x2 Character LCD and key buttons, easily control.

# **1.4 Specifications**

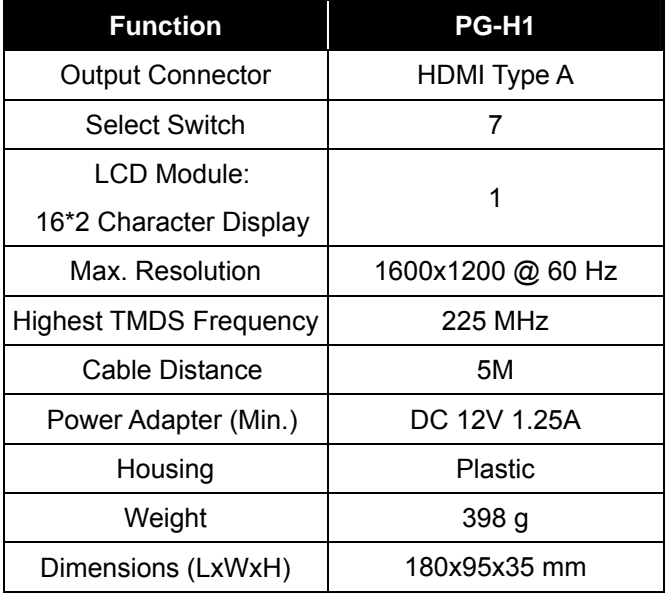

#### **1.5 Front Panel**

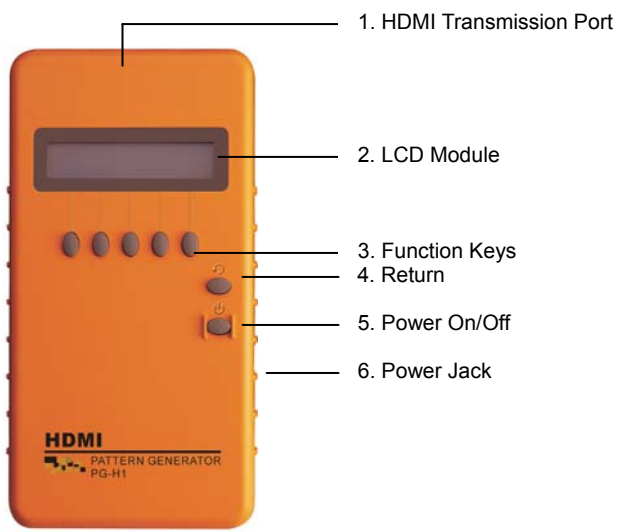

- 1. **HDMI Transmission Port:** Connect to the attached HDMI 3M cable.
- 2. **LCD Module:** 16\*2 Character Display.
- 3. **Function Keys:** Depend on the different operation configuration will show you different functions of the keys.
- 4. " $\bigcirc$ " Return: Return to up configuration page.
- 5. " $\bigcirc$ " **Power On/Off:** Press at least more than 3 seconds to power on/ff the PG-H1.
- 6. **Power Jack:** Connect to the DC 12V 1.25A power adapter.

### **1.6 Side Panel**

### **1.6.1 HDMI Transmission Port**

Use for HDMI 3M cable connector.

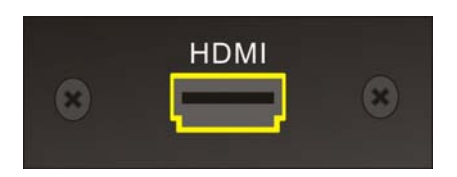

#### **1.6.2 HDMI Type A Connector pin definition**

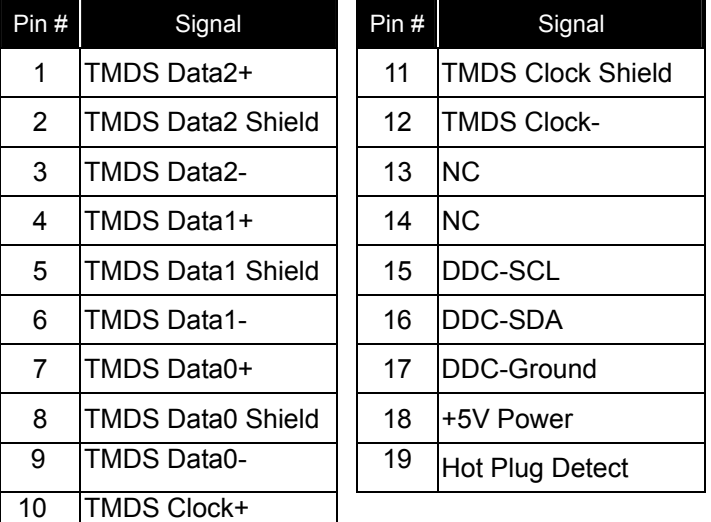

#### **1.6.3 Power Jack**

Use for the DC 12V 1.25A power adapter. The **Power Jack**  is on the right side of the device. PG-H1 supports 4 replaceable plugs (for USA, UK, Europe and Australia DC plugs.)

5

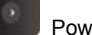

Power Jack

# **Chapter 2 Connection**

# **2.1 Preparation**

# **Caution**

Please power off the digital monitor and PG-H1 before you begin the connection.

### **2.1.1 Plugs**

PG-H1 supports you up to 4 replaceable plugs (for USA, UK, Europe and Australia DC plugs.). Please depend on where the location is to exchange the suitable plug.

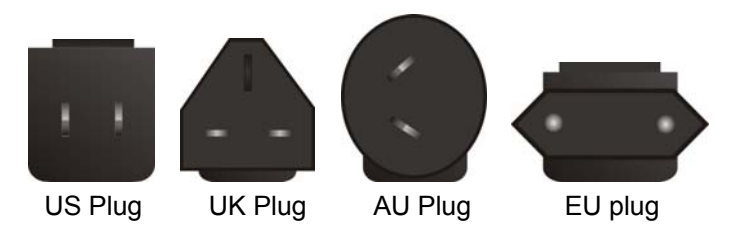

#### **2.1.2 Plug replacement**

PG-H1 supports a power adapter DC 12V 1.25A with a plastic ring to protect the connector. Before you to connect the adapter, you have to dismantle the plastic ring firstly. Refer to the pictures as below to dismantle the plastic ring.

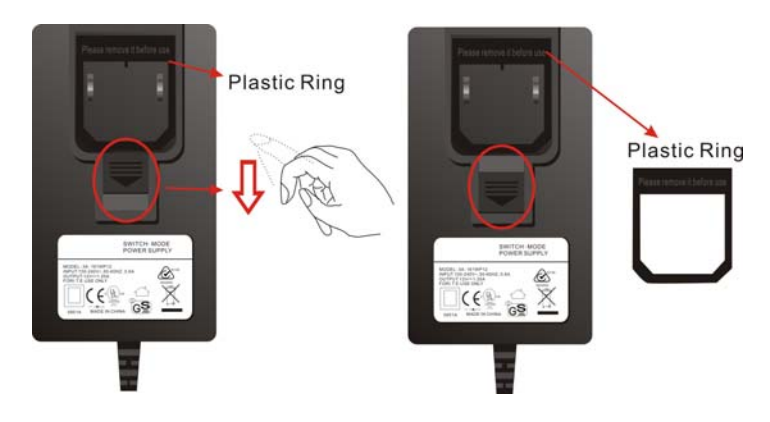

# **A**Caution

Please also to pull down the slider to exchange the suitable plug.

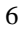

# **2.2 Connect PG-H1 to Monitor**

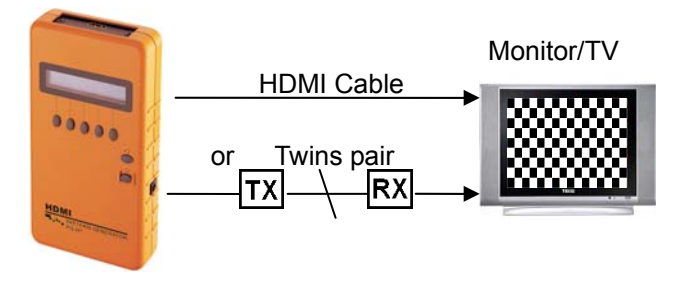

- Connect the attached DC adapter cable from PG-H1 to the power source (outlet).
- Connect the HDMI 1.2M cable from PG-H1 to the monitor.
- Power on the Monitor/TV.
- Press the power key of PG-H1 for more than 3 seconds to power on/off the PG-H1.

# **A**Caution

Please power off the Monitor/TV before begin the connection.

# **Chapter 3 Operation**

- $F$  1. After pressing the power On/Off key for 2~3 seconds to sound a long **"beep"**.
	- 2. Only for the valid key of PG-H1 will sound a short confirmed **"beep"** after pressing the key.
	- 3. The chosen option will blink.
	- 4. After you had changed the values, remember to press "**Enter"** indicated key to take the changed values effectively.

# **3.1 Starting Status**

After you pressing the **Powe**r key to power on the PG-H1, the LCD screen will show you the PG-H1 version suddenly then show you the main screen as below (or previous setting values saved in the PG-H1's memory):

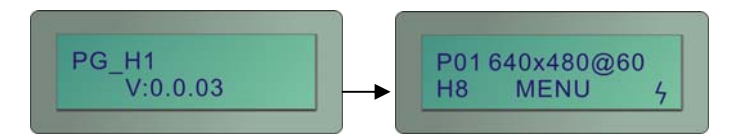

#### **P01 640x480 @60**

- **P01:** Pattern 01 (refer to Appendix B: **Pattern chart**  chapter**)**
- **640x480:** Resolution is 640X480
- **@60:** Refresh rate is 60Hz
- **"** <sup>\*\*</sup>: The power of battery is charging.

To the LCD screen lower left will show you the PG-H1 operated mode.

#### **DVI/H8/H10/H12**

- **DVI:** Process PG-H1 under DVI mode.
- **H8:** Process PG-H1 under HDMI 8bit mode.
- **H10:** Process PG-H1 under HDMI 10bit mode.
- **H12:** Process PG-H1 under HDMI 12bit mode.

#### **RGB/Y444/Y422**

- **RGB:** Process PG-H1 under RGB Color Space**.**
- **Y444:** Process PG-H1 under RGB Color Space.

**Y422:** Process PG-1 under YUV422 Color Space.

(When under the DVI mode, only support bypass mode)

**HDCP:** PG-H1 had enabled HDCP function. Enable this function to accept the high video resolution. (You can enable this function by press **MENU/Func/Setup** to **HDCP** item as switching to **"0"**.)

#### **3.2 Power and Battery**

The device is suited to the DC 12V 1.25A power adapter and 4 inside Re-chargeable batteries. The signals of PG-H1's battery on the lower right are described as below:

- **"** "<sup>\*</sup>": The power of battery is charging.
- **" ":** The power of battery is in full charging.
- "<sup>⊠</sup>": The battery is fault.
- ) 1. When the device stands by for about 39 minutes, it will sound two short **"beep".** After the two short "beep" sounds about 1 minute, the device will sound a long **"beep"** and shout down automatically.
	- 2. When the battery is lower as  $\mathbb{P}$ , a warming sound **"beep"** will be heard and the device will shout down immediately.

### **3.3 MENU Configurations**

) The figures in this chapter are for **P01 FLAT 640x480 @60** mode reference

After you power on the PG-H1, please press the **MENU** indicated key. The **MENU** configuration screen will be showed as below:

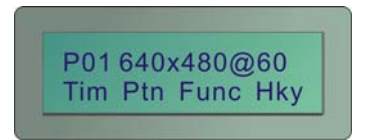

#### **3.3.1 Tim configuration**

Press the **Tim** indicated key, the Tim configuration screen will be showed as below:

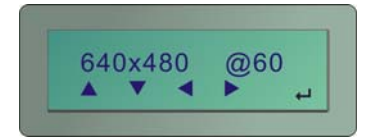

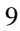

- "▲": Switch the **Resolution** and **Refresh Rate** values with up page. (refer to Appendix A: PG-H1 output signal specification chart)
- "▼": Switch the **Resolution** and **Refresh Rate** values with down page. (refer to Appendix A: PG-H1 output signal specification chart)
- " ▲"," ▼": Switch between **Resolution** and **Refresh Rate** options.
- $\bullet$  " $\leftarrow$ ": Confirm the changed value. (After press the " $\leftarrow$ " indicated key the screen will be showed as below: )

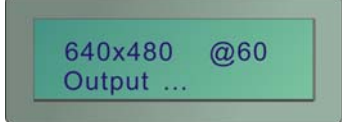

 $\mathbb{F}$  Under the H12 mode will not show the timing values as below:

> 1280x1024@85 1400x1050@75 1600x1200@60 1920x1200@60RB

#### **3.3.2 Ptn configuration**

Press the **Ptn** indicated key, the **Ptn** configuration screen will be showed as below:

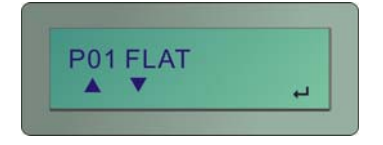

- "▲": Switch the **Pattern** mode with up page. (refer to Appendix B: Pattern chart)
- " $\overline{\mathbf{v}}$ ": Switch the **Pattern** mode with down page. (refer to Appendix B: Pattern chart)
- $\bullet$  " $\leftarrow$ ": Confirm the changed value. (After press the " $\leftarrow$ " indicated key the screen will be showed as below: )

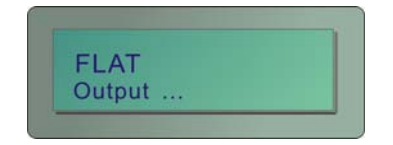

**P02 Blinking** mode configuration:

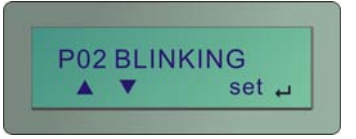

Press the **set** indicated key to enter the black and white setting configuration as below (you can set the black and white blinking frequency (frames/value) here):

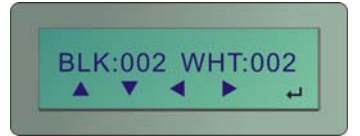

- "▲": Increase the **BLK** or **WHT** blinking frequency value. The value is up to 255.
- "▼": Decrease the **BLK** or **WHT** blinking frequency value.
- " ▲"," ▼": Switch between **BLK** and **WHT** options.
- $\bullet$  " $\leftarrow$ ": Confirm the changed value.
- ) 1. Both **BLK/WHT** are the condensations for **Black/White**.
	- 2. The bigger Value is set, the lower blinking frequency is supported.
	- 3. When the value is 001, the "▼" indicated key is no any function.

#### **3.3.3 Func configuration**

Press the **Func** indicated key, the Func configuration screen will be showed as below:

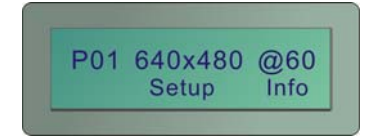

**a. Setup:** Press the **Setup** indicated key, the **Setup** configuration screen will be showed as below:

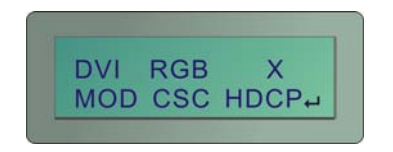

Under the **Func/Setup** configurations allow you to set the **DVI** (mode)/**RGB** (color) and **HDCP** functions.

- **MOD:** Support **DVI/H8/H10/H12** modes, please press the indicated key to switch among these modes.
- **CSC:** Support **RGE/YUV444/YUV422** modes, please press the indicated key to switch among these modes.
- **HDCP:** Press the indicated key to **Enable/Disable** HDCP function.
- $\bullet$  " $\leftarrow$ ": Confirm the changed value.
- **b. Info:** Show you the status information of the PG-H1 including **Timing Info/HTPLG Info/HDCP** Info. Please use the "<u>A</u>" and "▼" function keys to switch the **Timing Info/HTPLG Info/HDCP** Info.

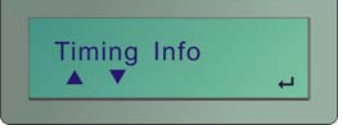

Under the **Timing Info** screen, please press the " $\leftarrow$ " to enter the **Timing Info** configuration screen including:

> Pixel Clock Horizontal Total Horizontal Active Horizontal Front Porch Horizontal Back Porch Horizontal Sync Width Horizontal Polarity Vertical Total Vertical Active Vertical Front Porch Vertical Back Porch Vertical Sync Width Vertical Polarity Video Code (for EIA861B definition)

Under the **Info** configuration, use the "▲" and "▼" function keys to switch to the **HTPLG Info** option as below:

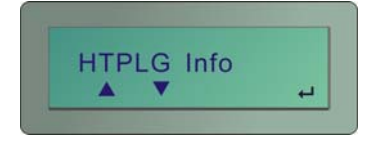

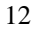

Under the **HTPLG** Info screen, please press the " $\leftarrow$ " to enter the **HTPLG Info** configuration screen as below:

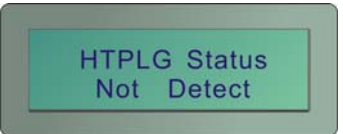

For the **HTPLG Info** will show you the **Hot Plug Pin** of **HDMI Connector** status.

Under the **Info** configuration, use the "▲" and "▼" function keys to switch to the **HDCP Info** option as below:

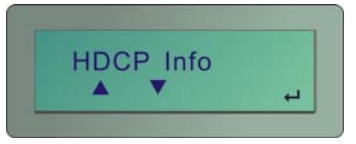

Under the **HDCP Info** screen, please press the " $\leftarrow$ " to enter the **HDCP Info** configuration screen as below:

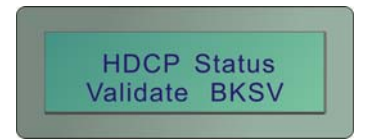

For the **HDCP Info** will show you the **HDCP** status including:

> Rx Attached Read EDID Transmit DVI/HDMI Validate BKSV Exchanges KSVs Encryption  $Ri = xxxx$

## **3.3.4 Hky (Hot key) configuration**

Press the **Hky** indicated key, the **Hky** page 1 configuration screen will be showed as below:

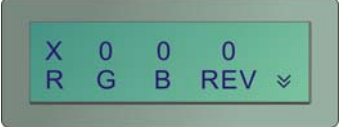

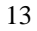

- **"0"**: Represent for **"Enable"**.
- **"X"**: Represent for **"Disable"**.
- **"R"**: Red component output.
- **"G"**: Green component output.
- **"B"**: Blue component output.
- **"Rev**": Pattern reverse
- "<sup>'</sup><sup>"</sup>: Next page.

Press the "︾" to enter the **Hky** page 2 configuration screen as below:

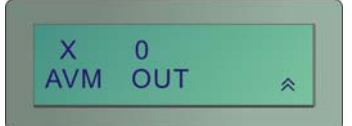

- **"0"**: Represent for **"Enable"**.
- **"X"**: Represent for **"Disable"**.
- **"AVM"**: AV Mute.
- **"OUT"**: Video output On/OFF.
- "<sup>'</sup><sup>"</sup>: Previous page.

# **Chapter 4 Troubleshooting**

- 1. If there is no image when using the PG-H1, please ensure the following matters:
	- a. If it is unable to switch on  $\rightarrow$  there is a possibility of fault battery or inferior battery. Please connect it with the transformer.
	- b. If it is able to switch on but there is no image  $\rightarrow$ 
		- **Lower the resolution or change the resolution and** vertical frequency.
		- Please ensure the compatibility of HDMI or HDCP mode of the monitor.
- 2. Which should be care for when using the PG series first time?

After purchasing and before using the PG series first time, please charge it continuously for more than 16 hours.

- 3. What is the Pattern Generator's function?
	- a. Use to test and maintain studio equipment, such as monitor, cabling, and recording equipment.
	- b. For a TV engineer or technician wants to test and calibrate a DTV monitor during repair.
	- c. A home-theater user wants to get the best results out of the DTV equipment.
	- d. A studio installer wants to test cables and equipment so that can get the best effect.
	- e. For the DTV sets seller to show side by side comparisons of quality.
	- f. For teacher to train their students about the latest DTV quality test technologies.
	- g. To test a new DTV set whether compatibility with the ATSC standards.
- 4. How to save the changed setting values?

The PG series will save the last changed setting values automatically.

5. When should I have to charge the battery?

We suggest you to charge the battery when the battery power indicator has become low, it is not appropriate to charge the battery when the battery is consume thoroughly.

# **Appendix A**

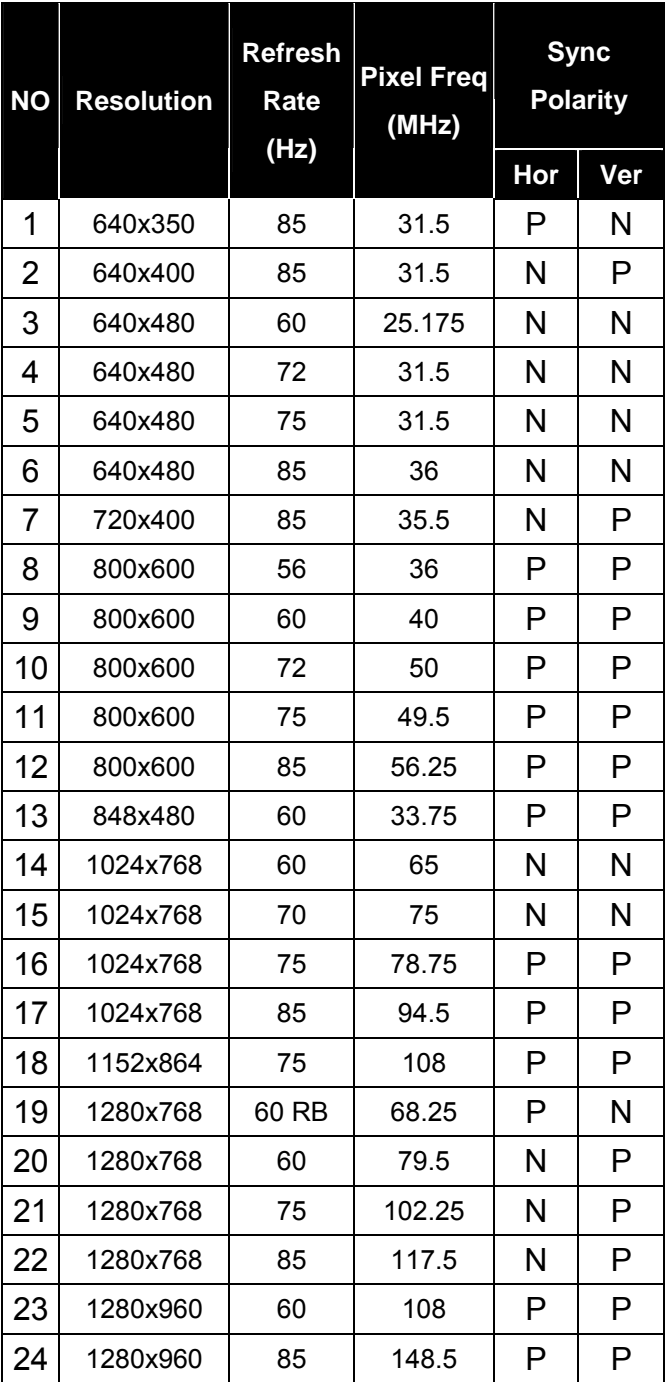

# **PG-H1 Output signal specification chart:**

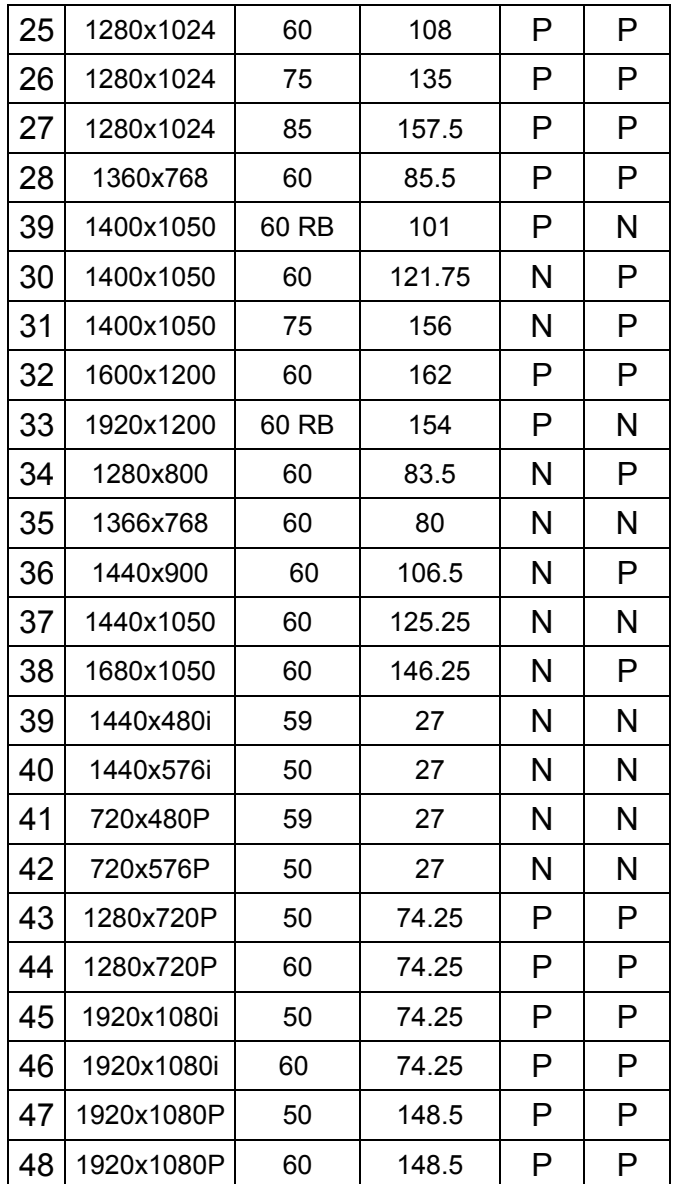

RB: Reduced Blanking

P: Positive

N: Negative

# **Appendix B**

# **Pattern chart:**

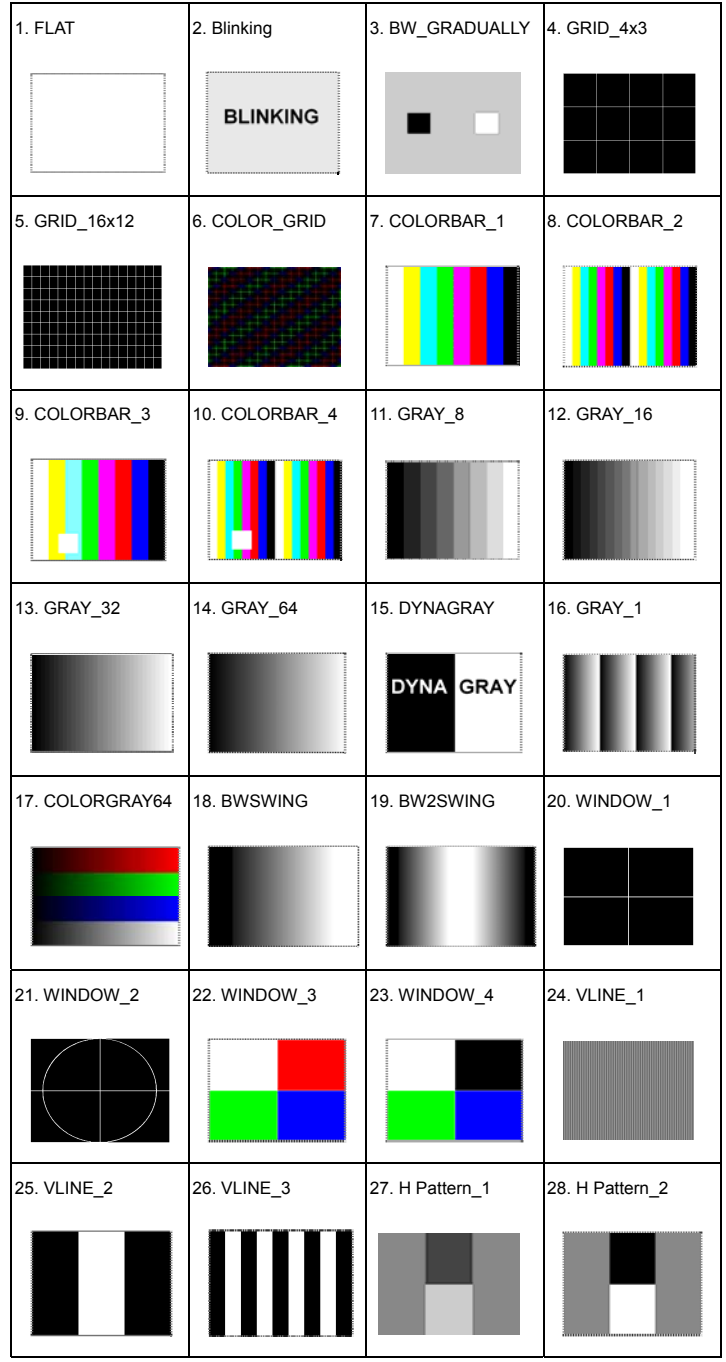

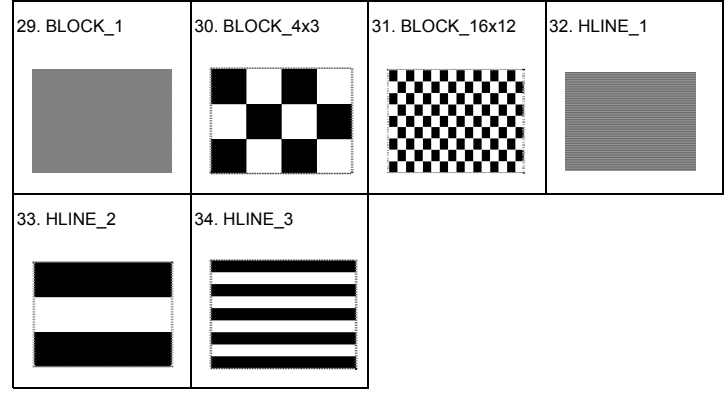